更新日:2015/06/22

t、RSSの追加・削除を行うことができます。

**RSSリーダーの アイディング・プログラム アイディング アイディング かいしょう** 

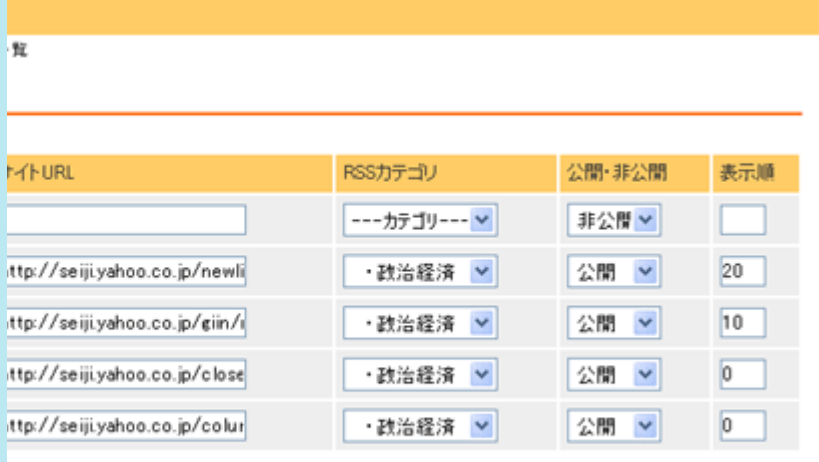

「されます。自動採番されます。

を入力します。

RLを入力します。

ダーカテゴリ設定で設定しているカテゴリが表示されます。

公開を選択します。

主指定します。数字が大きい方が上に表示されます。